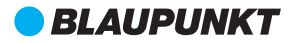

# **BP X1320** שעון חכם מדריך למשתמש

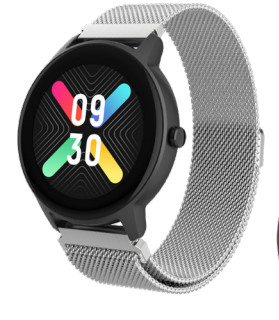

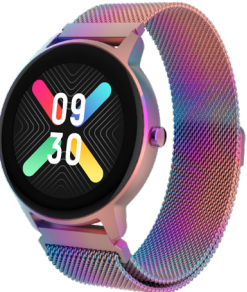

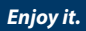

### **1 באריזה**

1 x שעון חכם, 1 x כבל טעינה, 1 x מדריך למשתמש

### **2 מבט מלפנים ומאחור**

.1 מסך מגע: מציג נתוני שעון, לבחירת הפונקציות יש להחליק או לגעת במסך

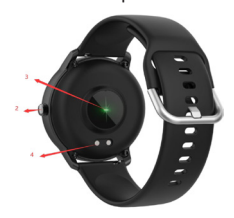

- .2 לחצן הפעלה/כיבוי
	- .3 חיישן דופק
	- .4 פיני טעינה

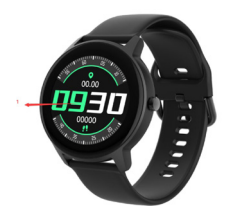

### **3 טעינת השעון החכם**

- .1 לפני השימוש בשעון החכם בפעם הראשונה, ודאו שהוא טעון במלואו.
	- .2 לשעון החכם ייקח כשעתיים להיטען במלואו. ברגע שמטען המתח מחובר לחשמל, השעון החכם ייטען אוטומטית.
- .3 ודאו שפיני הטעינה בכבל הטעינה מתאימים לפיני הטעינה בגב השעון החכם, ולאחר מכן חברו את הקצה השני של הכבל למקור מתח.

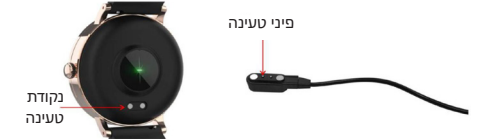

## **4 חיבור או ניתוק והתקנת האפליקציה**

**4.1** לפני הורדת האפליקציה Life Smart Oplayer ודאו תאימות לשעון החכם. האפליקציה עובדת עם 12 iOS ומעלה ואנדרואיד 6.0 ומעלה.

**4.2** להתקנה חפשו בטלפון את האפשרות Life Smart Oplayer ב-Apple Store או Store Play Google בטלפון או סרקו את קוד ה-QR להלן.

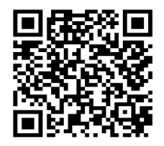

**4.3** לניתוק השעון החכם עברו לממשק הגדרות האפליקציה להסרת המכשיר (בטלו את הצימוד או הסירו את הצימוד ונקו את הנתונים). במכשיר מסוג iPhone, יש גם לבחור "שכח את המכשיר שלך" ממערכת ה-Bluetooth.

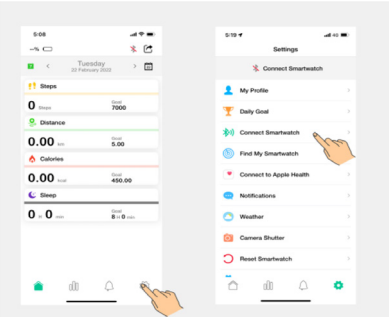

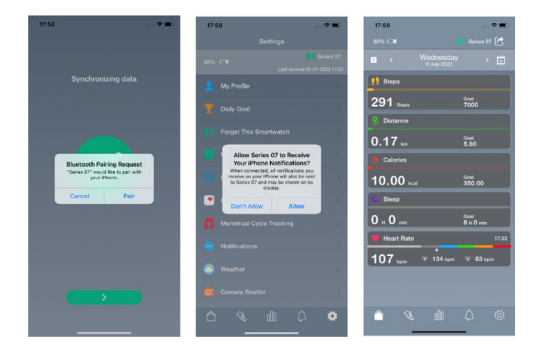

#### **5 אופן השימוש**

**5.1** להפעלת השעון החכם לחצו לחיצה ארוכה על לחצן הצד למשך 3 שניות. כעת החליקו למעלה/מטה או שמאלה/ימינה להצגת אפשרויות נוספות.

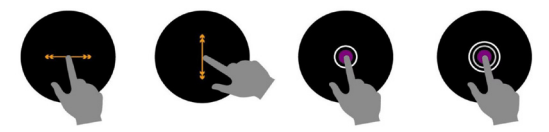

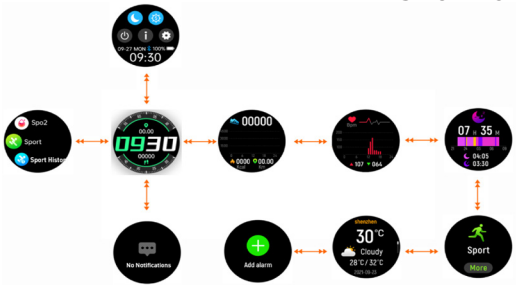

**5.3** לאחר הפעלת השעון החכם מוצגת תצוגת השעון. לבחירת תצוגת שעון אחרת על פי בחירתכם לחצו לחיצה ארוכה למשך 5 שניות )5 אפשרויות תצוגות שעון הראשונות הינן מובנות ו-5 האחרונות הן להורדה).

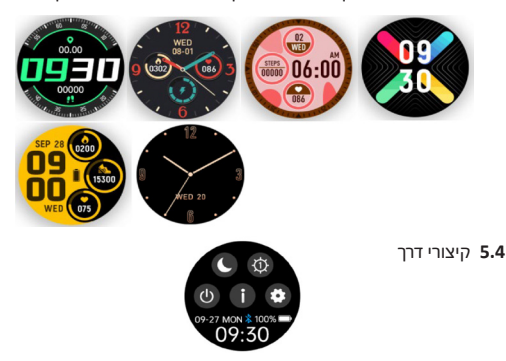

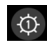

לכוונון בהירות המסך הקישו על סמל הבהירות )-/+(.

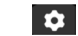

הגדרות.

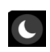

מצב נא לא להפריע: כאשר מצב זה מוצג לא יוצגו תזכורות הודעה, חיבור ה-Bluetooth ינותק ורק פונקציית תזכורת השעון המעורר תישאר פעילה.

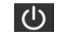

כיבוי השעון החכם.

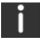

אודות, לאיתור כתובת ה-MAC וגרסת התוכנה של השעון החכם.

**5.5** התראות: להצגת התראות, כגון שיחות נכנסות, הודעות טקסט, QQ, WeChat, Whatsapp, Facebook, Twitter וכו' החליקו למעלה מאמצע הממשק שעל תצוגת השעון, והן יימחקו אוטומטית לאחר הקריאה.

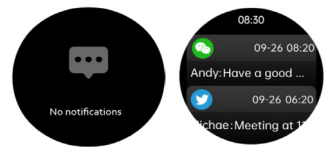

**5.6** לכניסה והצגת כל התפריטים, עם תצוגת השעון מוצגת, החליקו ימינה על תצוגת השעון. לכניסה לתפריט המשנה לחצו על הסמל. לחזרה לתפריט הקודם החליקו מימין לשמאל.

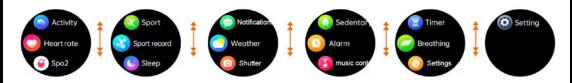

**5.7** פעילות: תיעוד קלוריות וק"מ ליום, פעם בשעה, עד 4500 לשעה.

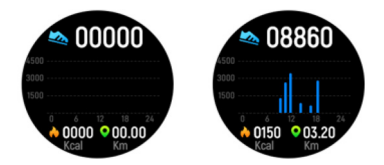

**5.8** דופק: תיעוד קצב הלב של היום, ותיעוד ידני של מדידות דופק. אם האפליקציה מאפשרת מדידת דופק אוטומטית, מדידה זו תגבר.

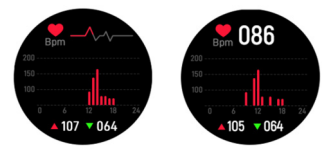

Sport **5.9** מצב ריבוי-תרגול: לכניסה למצב ריבוי-תרגול לחצו על הסמל אם ברצונכם לסיים את התרגיל, החליקו משמאל לימין על המסך, ולאחר מכן הקישו על הסמל לסיום התרגיל ושמירת נתוני התרגיל )200 צעדים תוך יותר משתי דקות(.

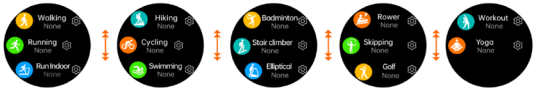

תזכורת תופיע אם נתוני התרגול שלכם מגיעים ליעד שהצבתם.

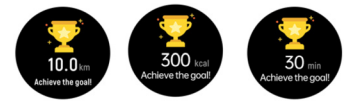

**5.10** תיעוד תרגול: תעדו עד 8 נתוני היסטוריית תרגול עדכניים.

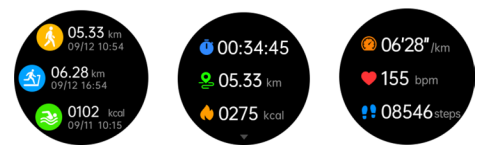

**5.11** צג שינה, עקבו אחר השינה שלכם בין 9:00 בערב ל9:00- בבוקר באופן אוטומטי.

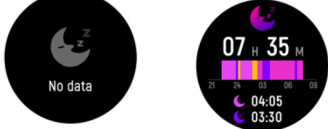

**5.12** התראה: החליקו משמאל לימין על תצוגת השעון, וכך תוכלו לבדוק את שיחות הטלפון, ה-SMS, ה-QQ והודעות ה- WeChat, Whatsapp, Facebook ו-twitter וכו'. ההודעות יימחקו אוטומטית לאחר קריאתן.

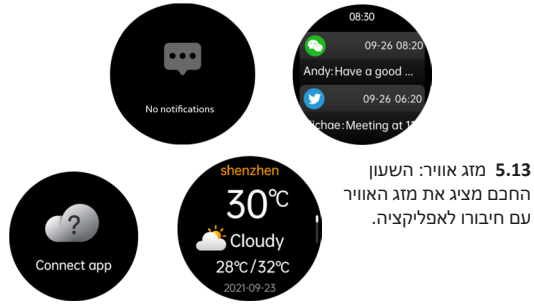

**5.14** תריס מצלמה: צלמו תמונות במרוחק מהשעון החכם.

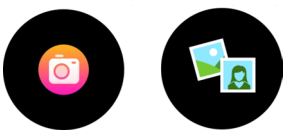

**5.15** תזכורת עמידה: הגדירו מרווחי זמן )דקות( באפליקציה, שעת התחלה ושעת סיום. תוכלו להפעיל או לכבות תזכורת עמידה. ליציאה החליקו משמאל לימין על המסך.

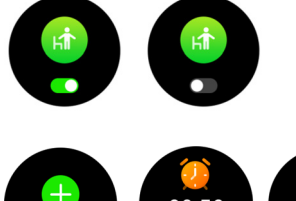

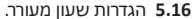

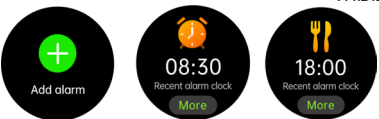

**5.17** פקדי מוזיקה: כדי להיכנס לממשק פקדי המוזיקה לחצו על סמל המוזיקה. תוכלו לבחור את השיר הקודם/הבא, לנגן/להשהות ניגון מוזיקה ולהגביר או להנמיך את עוצמת השמע. ליציאה מפקדי ניגון המוזיקה יש להחליק משמאל לימין על המסך.

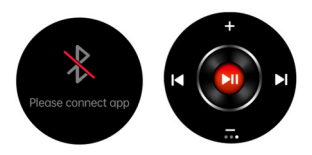

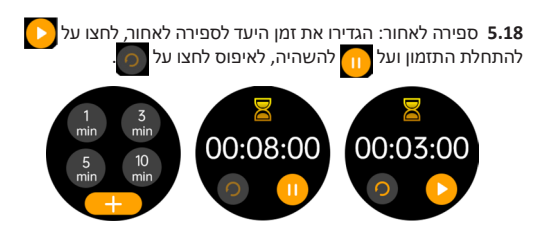

**5.19** נשימה: ניתן לבצע אימוני נשימה, מחזור אימוני הנשימה מסתיים לאחר דקה.

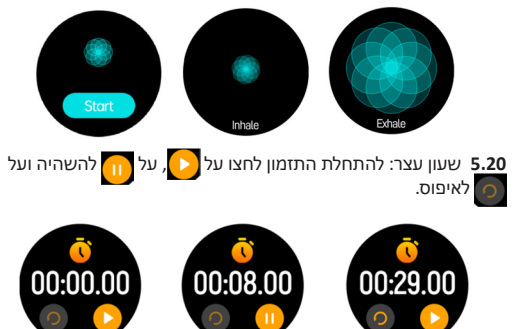

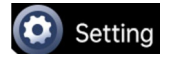

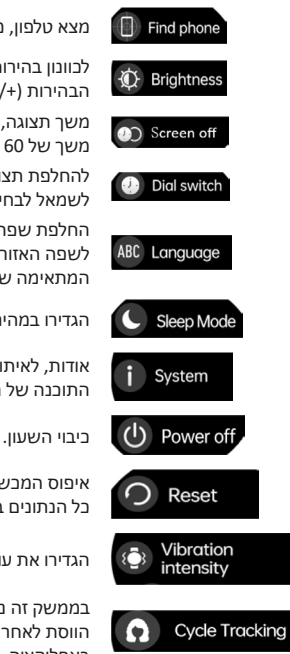

מצא טלפון, מציאת הטלפון החכם.

לכוונון בהירות המסך הקישו על סמל הבהירות (+/-).

משך תצוגה, בחרו את משך התצוגה עד משך של 60 שניות.

להחלפת תצוגת השעון החליקו מימין לשמאל לבחירת תצוגת השעון הנבחרת.

החלפת שפה, בחרו באפליקציה החלפה לשפה האזורית המתאימה וגם לשפה המתאימה של השעון.

הגדירו במהירות מצב שינה.

אודות, לאיתור כתובת ה-MAC וגרסת התוכנה של השעון החכם.

איפוס המכשיר. לאחר לחיצה על איפוס כל הנתונים בשעון יימחקו.

הגדירו את עוצמת הרטט.

בממשק זה ניתן להגדיר את מחזור הווסת לאחר הגדרת אפשרות הווסת באפליקציה.

#### תעודת אחריות למוצרי ביקונקט טכנולוגיות בע"מ

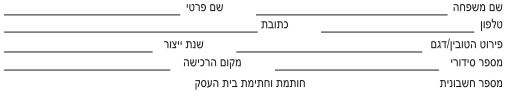

תעודה זו ניתנת כאחריות לתקינותו של המוצר. אחריותנו לפי תעודה זו היא לתקו בתור 10 (עשרה) ימי עבודה מיום הגעת המוצר למעבדת החברה. כל *הלה*ול שהתגלה במוצר במהלר תקופת האחריות. או להחליף את המוצר או כל חלק ממנו במידה ויידרש, ללא תמורה, במידה ותידרש החלפת חלקים לצורך התיקון, ייששה שימוש בחלקים חדשים ומקוריים, תקופת האחריות.<br>. .<br>היא למשר 12 חודשים מיום הרכישה. ותקפה אר ורק בצירוף חשרונית הקנייה ממשווק שהוממר על ידנו במשווק מורשה. בהיעדר נקודת שירות במרחק של עד 15 ק"מ מהחנות בה בוצעה הרכישה. רשאי הצרכו להביא את המוצר לתיקון בחנות בה נרכש המוצר והתיקוו במקרה כאמור יבוצע תור שבועיים ממועד מסירת המוצר. לאחר ביצוע התיקוו ו/או ההחלפה במוצר. יימסר .<br>לצרכו אישור בכתב שתפורט בו מהות התיקון ו/או מהות ההחלפה. אנו נהיה רשאים לדרוש תמורה בעד התיקון. במידה והקלקול .<br>במוצר נגרם כתוצאה מאחת מהסיבות שלהלן: שימוש בטובין בניגוד להוראות השימוש (לדוגמא: חיבור האוזניות למקור מתח ו/או הספק אשר אינו מיועד לאוזניות);

זדון או רשלנות של הצרכן (לדוגמא: נזק שנגרם כתוצאה מנזילת סוללות בתוך המכשיר, זיהומו בחול, אבק, מים או שמן וכדומה, שבר שנגרם לאוזניות או למוצר); במקרה של תיקון שנעשה בטובין בידי מי שלא הורשה לכך מטעמנו. כוח עליון שהתרחש במועד מאוחר ממועד מסירת הטוביו לצרכו.

#### פרטי היבואו: ביקונקט טכנולוגיות בע"מ. ח.פ 514849371

ת.ד. 50 קריית עקרון מרכז ביל'ו IN צומת עקרון (ביל'ו סנטר) טלפון 08-9418222 פקס: 08-9418223 דואר אלקטרוני info@bconnect.co.il ניתו להירשם לאחריות גם באתר www.bconnect.co.il שירות לקוחות ותמיכה טכנית 08-9403300: נקודת שירות ומעבדה מרכזית 08-9418222

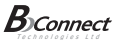

רשימת וקודות שירותי

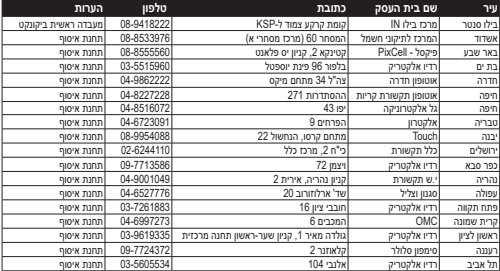

\* בשימת נקודות שירות מעודרות ניתן למצוא באתר ii מ: www.bconnect.co